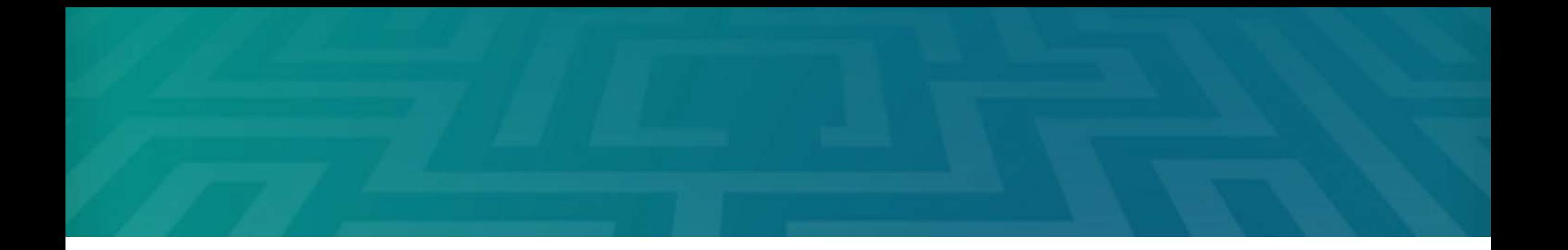

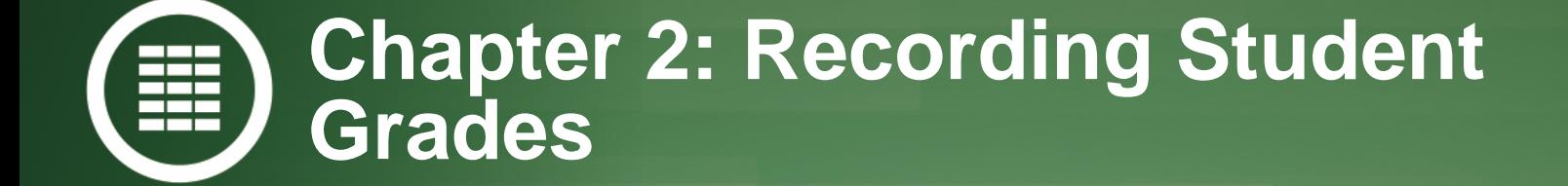

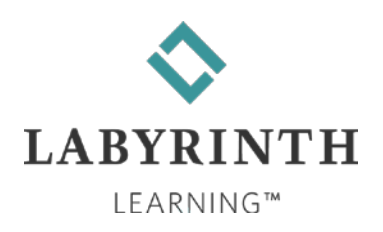

### **Learning Objectives**

- After studying this chapter, you will be able to:
	- **A** Rearrange data on a worksheet
	- ▲ Manage multiple worksheets
	- ▲ Use functions to perform calculations
	- ▲ Use relative and absolute cell references in formulas
	- **▲ Define names for cells and range**

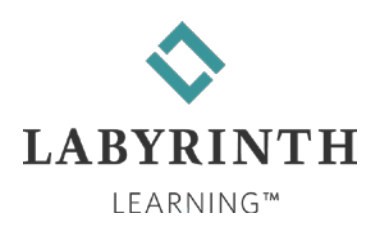

### **Rearrange Data on a Worksheet**

#### ■ Insert and delete rows, columns, and cells

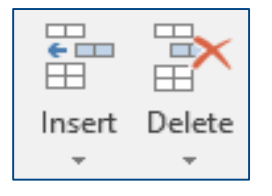

#### $\blacksquare$  Hide and unhide rows and columns

#### Sort data by column

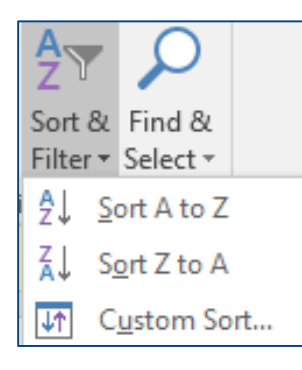

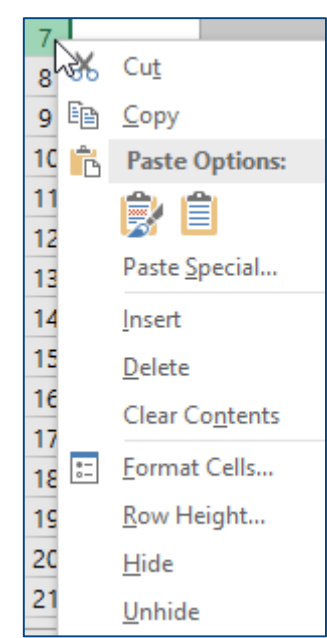

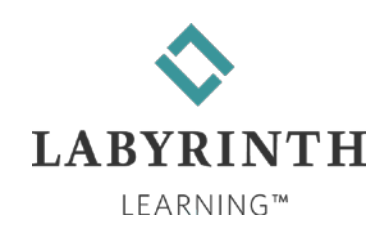

# **Managing Multiple Worksheets**

Insert and delete worksheets

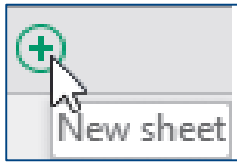

#### Rename worksheets

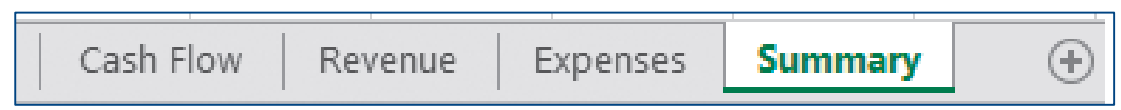

#### **Nove a worksheet**

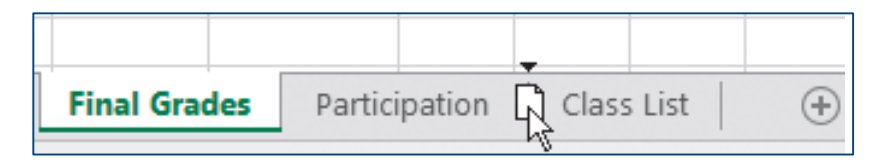

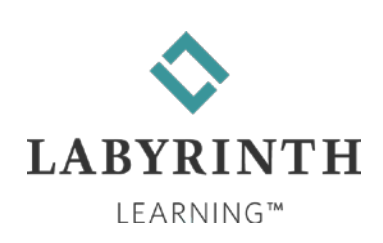

# **Managing Multiple Worksheets**

#### ■ Change the worksheet tab color

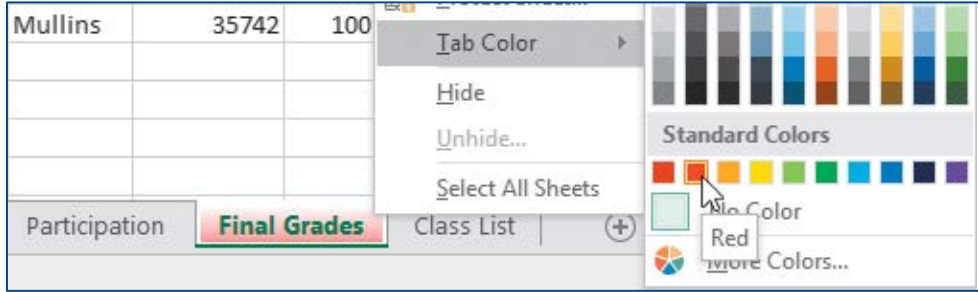

#### **Hide a worksheet**

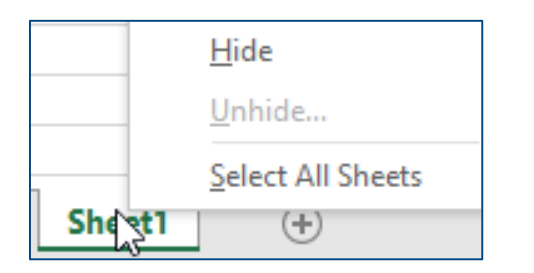

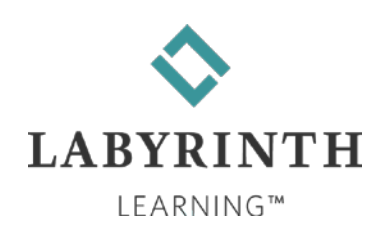

# **Managing Multiple Worksheets**

#### ■ Create a cell reference to another worksheet

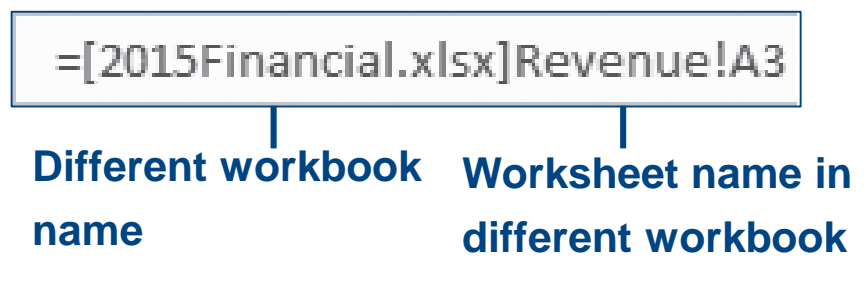

■ Create a copy of a worksheet

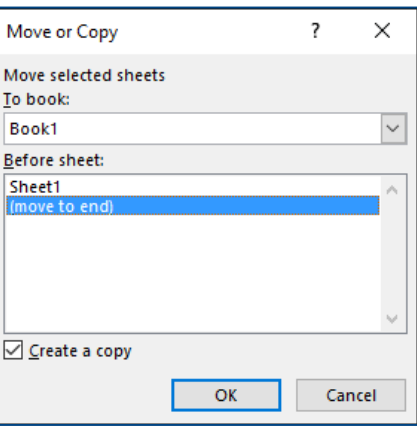

#### $\blacksquare$  Edit multiple sheets at one time

Final Grades Participation Exam **Participation and Exam worksheets are grouped and now can be edited simultaneously.**

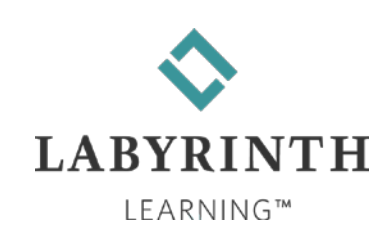

# **Using Functions in Formulas**

#### **Use the AutoSum feature**

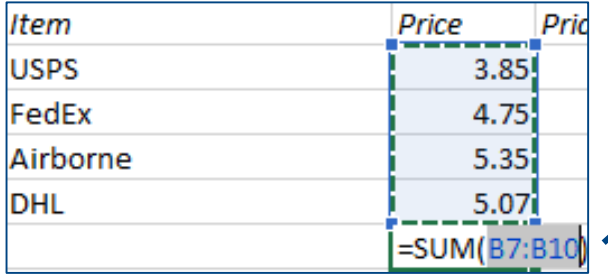

**AutoSum automatically adds adjacent cells in columns or rows.**

### ■ Sum, Average, Count, Max, and Min

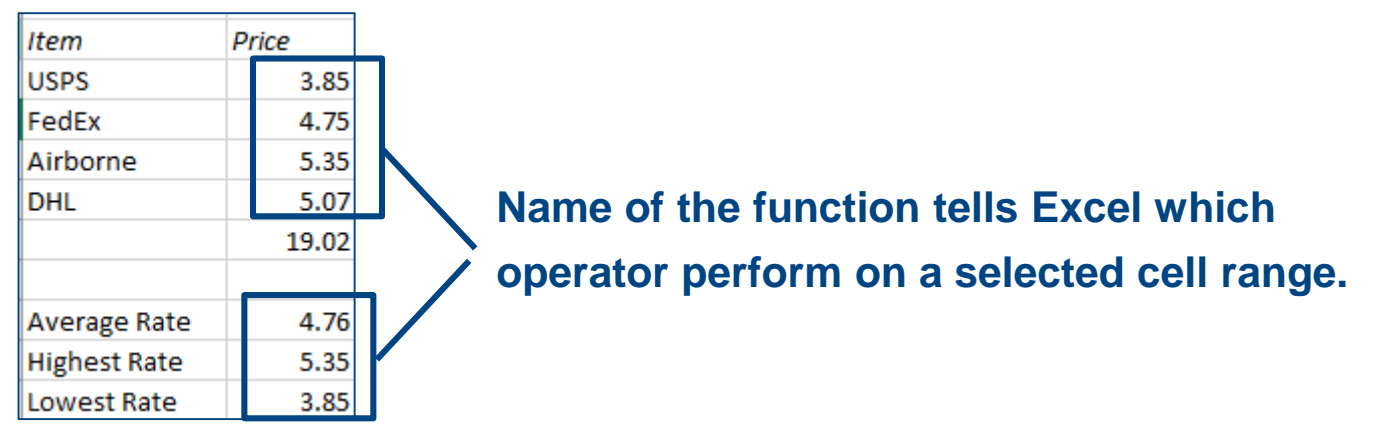

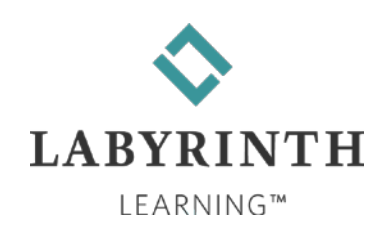

### **Use Insert Function**

■ Clicking the Insert function button displays the Insert function dialog box **Insert Function** 7  $\times$ 

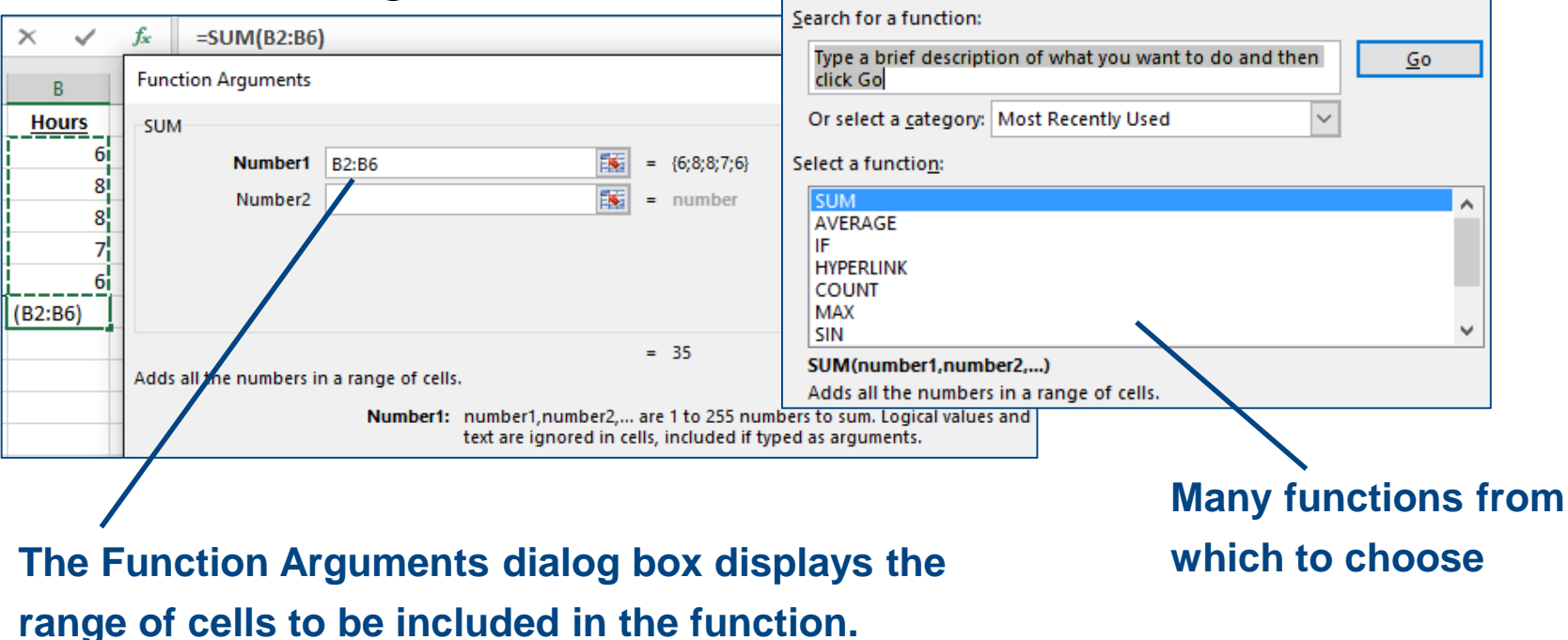

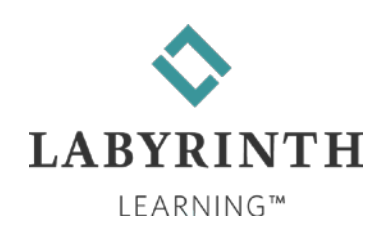

### **Understanding Relative and Absolute Cell References**

- Relative: When you copy a formula, cell references update automatically and refer to new cells relative to the new formula cell
- Absolute: Absolute references always refer to the same cell, regardless of which cell the formula is moved or copied to

#### **Relative cell references**

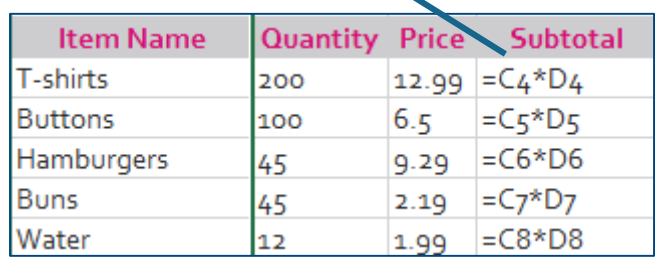

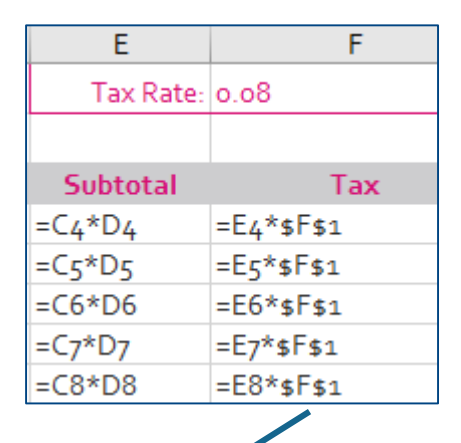

**Absolute cell references**

*Note! Absolute cell references are denoted with \$ signs.*

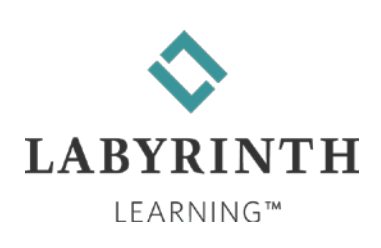

# **Displaying Formulas**

### ■ Choose to display formulas, rather than the resulting values, in cells

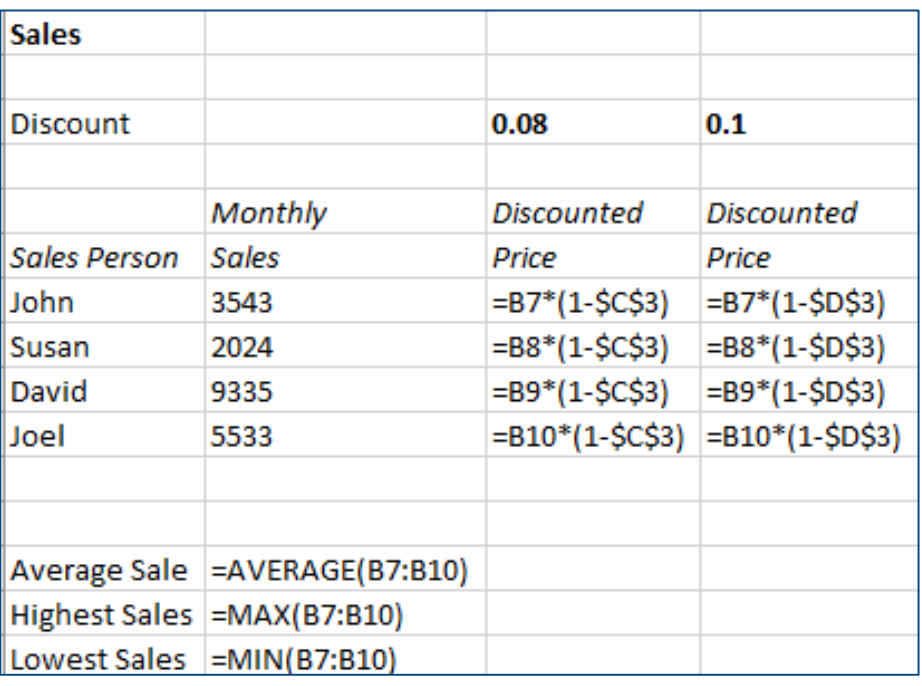

*Tip! Use the Show Formulas button ( All Show Formulas ) to toggle* 

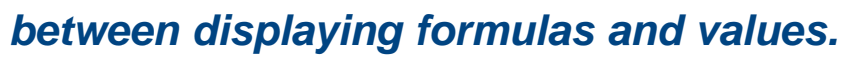

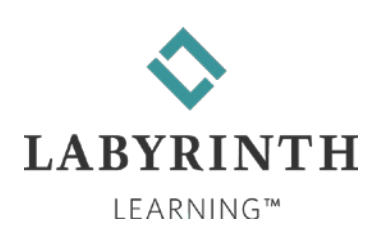

### **Define Names for Cells and Ranges**

- Use names for a range of cells used often in formulas
	- **▲ Easier to remember than a cell range**

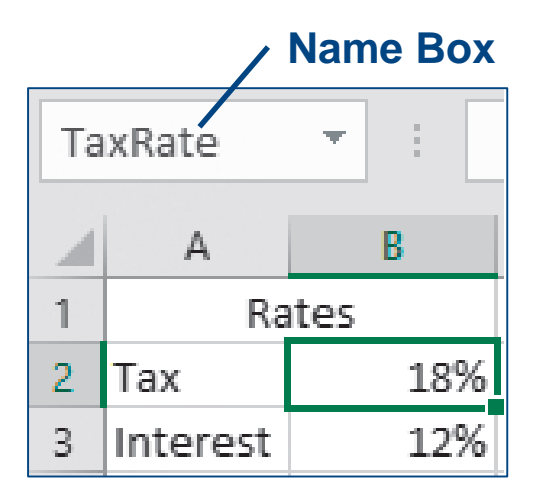

■ Cell names in a formula act as absolute cell references in formulas

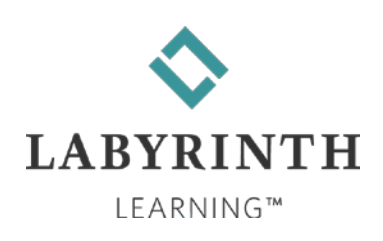